## 慶應義塾大学学術情報リポジトリ Keio Associated Repository of Academic resouces

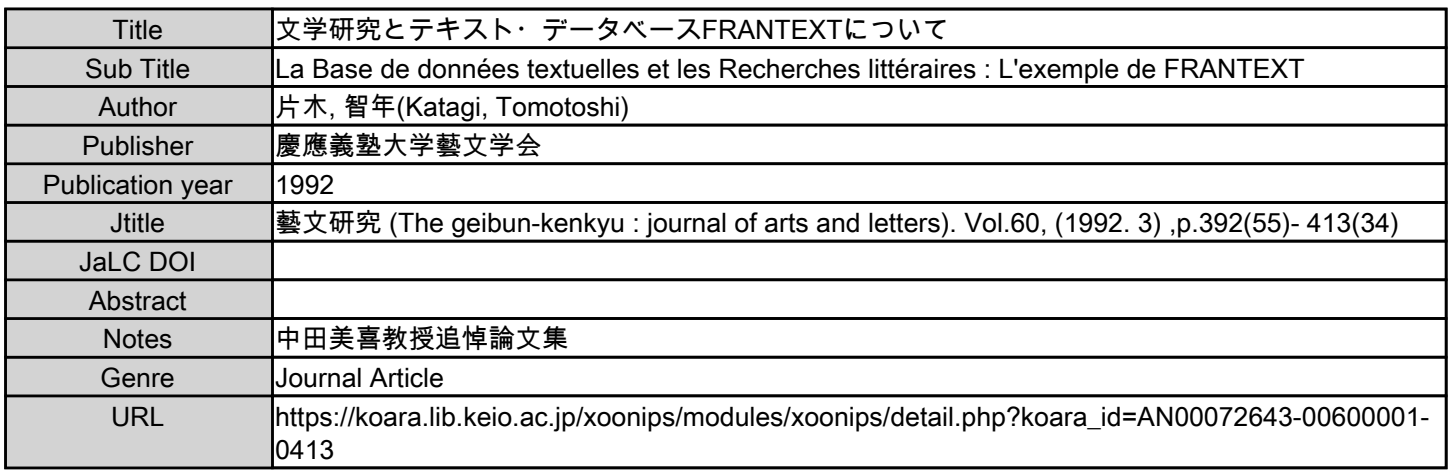

慶應義塾大学学術情報リポジトリ(KOARA)に掲載されているコンテンツの著作権は、それぞれの著作者、学会または出版社/発行者に帰属し、その権利は著作権法によって 保護されています。引用にあたっては、著作権法を遵守してご利用ください。

The copyrights of content available on the KeiO Associated Repository of Academic resources (KOARA) belong to the respective authors, academic societies, or publishers/issuers, and these rights are protected by the Japanese Copyright Act. When quoting the content, please follow the Japanese copyright act.

# 文学研究とテキスト・データベース FRANTEX Tについて

# 片木智年

このほど慶慮義塾三田情報センターにフランス国立国語研究所 CINa L F)のテキストデータ・ベース, FRANTEXTが導入された. 文学, 語学にとどまらず人文科学研究一般に新たな地平をかいま見せてくれるこ のテキスト・データベースの現状と可能性について,ここでは少々場違い な感もあるが,簡単に触れてみたいと思う.なお本稿は二部構成になって おり第一部でテキストDBと文学研究に関する簡単な記述、第二部でFR ANTEXTの主要コマンドが解説されている. FRANTEXTについ ての情報をもっぱら望まれる方は第一部を飛ばして第二部のみを直接参照 されたい.

(FRAN TEX Tを日本語で解説するに当たってはフランス CNRS (国立学術研究センター)のEvelineMARTIN氏の快諾を得た.スケ ジュール上,来日した氏に直接お会いすることはできなかったのだが, 91 7月より導入されたばかりの新しい検索システムについての手書き原稿 資料を頂いた.またパリの CNR Sでは,本稿の執筆時ではまだ出版され ていない CD·ROM版DISCOTEX Tに実際に触れ説明を受ける機 会を得た.ここに併せて感謝の意を表わしたいと思う. なおFRANTE XTの検索システム. STELLAはJacques DENDIEN氏による.)

I. テキスト・ DBの現状と文学研究への寄与

フランス国立国語研究所(INa LF)のテキストDB, FRANTE-X Tの例

\*FRANTEXTはCNRS, フランス国立国語研究所 (INaLF) によって開発されたテキスト DBである.世界中の任意の端末機から電話 回線をとおしてアクセスできるようになっており、文学作品その他3000タ イトル以上のテキスト内容が電子信号の形でストックされている.収録テ キスト数は現在も膨らんでおり,おもに,フランス語学,文学,歴史等, 人文諸科学に関する研究調査を行なう上で,資料的にも,方法的にも大き な意味を持つものと考えられる.実際にテキスト内容がストックされたホ ストコンピュータはもちろんフランスにあり,検索システムも基本的には 語葉検索を中心にしたものだが,かなり柔軟な形の作業ができるように工 夫されている.

\*このデータベースは公的な性格を持つ各種研究,情報機関に向けて公開 されており,データベースの使用契約は個人,あるいは研究グループ単位 ではできないことになっているのだが,慶雁義塾では主として「三田情報 センター」の方々の御尽力で埼玉大学に続いて日本では2番目に使用契約 を結ぶことができた. 本年10月から既に三田レファレンスルームに設置さ れた端末機を通してアクセスできるようになっている.他の研究機関でも 大学図書館を中心にこれから導入されるケースが増えて来ると考えられ る.(又,日本でFRANT EX Tが知られるようになったのは埼玉大学, 霧生和夫氏の日本フランス語フランス文学会での特別発表を初めとした尽 力に負うところが大きい.)

テクスト・DBと文学研究

テクスト・DBと文学研究の関連について述べる上で..'いったいこの新

$$
-412 - (35)
$$

しい形で整理, X トックされたテキスト情報にどんな意義があるのかを簡 単に述べておく.ワープロ等の情報機器を使用されている研究者,学生諸 氏の数はここ数年で飛躍的に増えており,文字情報を簡単にストックして ディスプレイ上で修正加工,印字,さらには電話回線等を通じて送信し得 ることの便利さは周知のところであろう.こう考えると,コンピュータに よるテキスト DBの意義は,実は音声や活字といった物理的な制約から言 華を解放し,より自由で柔軟な形,つまりより「情報」という言葉の本来 的な意味に我々を近づけたということにあるといえるだろう。このことは 情報に対するランダムアクセスや並列処理も可能となったことを意味す る。考えてみれば、音声や活字で運ばれた「言葉」も、結局頭の中で人間 が処理する際には「情報Jになり,この情報に対して記憶や言語システム とのつきあわせ,意味の連想などの並列処理が行なわれているのである.

さて、このテキストDBが「文学研究」にどういうパースペクティヴを開 いてくれるかなのだが,「文学研究」とはどういうものであるか,ましてど うあるべきものであるかという聞いに対して一定の答えが存在しない以 上,ここでは最小限の提案にとどめて置きたい. (「文学研究」を作り出 し,それを消費するある社会制度が問題になるわけだが,教条的に「文学 研究」のあるべき姿などというものを規定してし、く正統な制度が存在する のかどうか,ましてそれが大学であるかどうかという聞いには,誰も答え ることは出来ない. 従来の「文学研究」,あるいは.「批評」を模倣しなが ら,変奏していくことがとにもかくにも今日の「文学研究」の現実を創っ ているということを思っていただきたしうしたがってここでは,テキスト D B を使用すること自体が「文学研究」につながっていくのではなく, テ キスト DBの情報をより柔軟に処理することが文学研究のための新たなプ ラットフォームを作り出すと考えておこうと思う.ここでは文学もまた他 のテキスト同様自然言語による情報であると考えうるからである.またテ キストの背後に,存在する(あるいは不在の)無数のテキストの網の目を 探り,そこに無数の声を聞こうとするのはテキストに対する極めて今日的

な考え方だが, y-キスト DBこそが lテキストの背後に隠れたこの無数の テキストの錯綜を我々に生きさせてくれる手段を提供するという意味で 「書物」の限界をはるかに越えるものであろう.

) tースペクティヴ

\*それではいったい紙や肉声のあしかせから離れた文学テキストが, どん なアプローチの対象となりうるか.ここでは伝統的分割にしたがって下記 のような順序で簡単にそれぞれの可能性について触れて行く.

-音韻的研究

- ・シンタクスの解析
- .意味について
- ・語葉的研究

\*音韻的な特徴の分析は容易

あるコーパスについてどういう音の単位がどういう現われ方をするか. どういう音の組合せがどうし、う現われ方をするか.

また,これに付随して例えば韻律の量的研究も可能であろうし,あるコー パスの音韻的な特徴とシンタクス,意味との関連なども研究対象となるだ ろう.

\*シンタクスの解析

シンタクスの自動解析も現在は可能となっている.もちろん,完全と言う には程違いがすでに数多くの自動翻訳,さらにはパソコンレベルで簡単に 使えるシンタクス・チェッカーの隆盛を思っていただければ良い. 極めて単純化していえば,各単位毎に統語的なプロパシーを記述した辞書 を作成しておいて,それを参照しながらプログラムはシンタクスの構造を

解析していくわけである. もちろん構文的な曖昧さを解決するためのルー ルの完成が必要になってくる. 有名な曖昧文 "La vieille ferme la porte." を思っていただきたい.この 5語だけでいったいどれだけの構文解釈が可 能かを考えてみればシンタクス解析が抱える困難が想像できる. いかに厳 密に組み上げられた構文理論でも現実のコーパスを分析していく上では 次々と不備が現われて来るのはいうまでもない.

こういった理由から,むやみにシンタクス理論を複雑にしてシステム全体 を重くしていくよりは,個々のケースに対してプログラム分岐として対応 するようなシステムのほうが現実的ではなし、かという考えが出て来るのも 当然だろう.シンタクス理論万能主義をすてて,ローカル文法の充実をは かることが必要となってくるのである.例えばパリ 7大学の言語自動処理 研究室で採用されたアプローチは非常に現実的なものに思われる. ローカ ル文法を充実させると同時に複合語の概念をひろげていくことによって構 文的な例外に対処していこうと言うものである.

コーパスのもつシンタクス上の特性,分布などの分析がこういった努力に よって可能となるのである.

\*意味について

コンピュータに意味の解析をさせる?とどのつまりは人間の代わりに(そ して人間同様に知性的,感性的に)書物を読んでくれるマシン,ソフトウ エアを開発するという夢である.人聞が一生かかっても読み切れないだけ のテクストを昼夜何の不満も漏らさず,もくもくと,しかも猛スピードで 読んでくれるマシンは実現可能なのだろうか.

コンピュータに意味を解析させていくことの困難さは想像に難くないのだ が、自動翻訳の現状が示すとおり、実はこのタイプの研究もかなりいい線 までいっていると言えるのである.

思いつくだけでもテキストの意味解析は次のような過程を前提としてい る.

1. 文レベルのシンタクス分析からその意味分析へと向かうアルゴリズ ム,この時点で既に文脈,いわゆる「常識」などを参照する必要もある. 2. 文を越えたレベルの構造分析から文を越えたレベルでの意味の分析へ と向かうアルゴリズム.

3.解析モジュールの参照する規則部門,辞書部門,常識推論部門など, それぞれの部門の充実.

4.各部門での自動学習機能の充実.

「主人公がある目標を達成するために死,もしくは長い眠りを必要とす る」といった構造を世界中の文学テキスト,神話,民間伝承などを解析し てリストアップする.あるいはもっと具体的に「女性が三角関係に悩んだ 末に出家する」という意味的特徴を未知のあるテキストが持っているかど うかを一瞬にして調べたり,この意味的特徴を持つテクスト群をあるコー パスの中からすべてリストアップしてストーリーをまとめさせるというよ うなことも理論的には可能な作業なのである.(残念ながら私の知る限り ではそういうプログラムは現存しない. 理由は簡単である. およそ金にな りそうもないそんなソフトウエアを誰が莫大な時間と労力をかけて開発し うるだろうか.)

\*現時点でいっても,文レベルで明示された意味的事項の分析や検索なら 現存するシステムをすこし手直しすれば可能なはずであり,文を越えたレ ベルでの意味特徴の分析や検索も,それが「深い」意味ではない限り可能 なはずである.しかし文学作品の意味をコンピュータに分析させる場合に もちろん文レベルで留まるわけにはいかないし、明示された意味的単位の 聞の関係性だけで満足するわけにもいかない.

\*以上の理由から意味の複雑なレベル錯綜を取り扱えるようなシステムが 必要となってくるのである.

別の言い方をすれば,処理の規則部門を充実させるためむディスクール分

$$
-408 - (39)
$$

析,テキスト文法,文学記号論といった呼ひ、名で現在呼ばれているものが さらに洗練される必要があるということである.

それに伴って,辞書部門では明示されないものを処理するための知識デー タベースを作り上げる必要がある.常識とか歴史性,他の無数のテクスト といったものがかかわってくるのはいうまでもないだろう.複数のファク トがあるとしたら,そのファクト問の関係性,法則なども含めて準備する というこれもまた膨大な仕事が必要となる.本来,意味と一口に言って も,いわゆる「常識」の投影や含意の問題,テクスト問の相互レファレン スといった(これらはまだしも言語的といえる)問題から,社会心理,深 層心理の投影のようなものにいたるまで果てしない広がりがあるのはいう までもない.

つまり文学テクストを処理するための一種の「科学」がうちたてられなけ ればならないということである...しかし,ちょっと待ってほしい.御存 知のようにこの「文学の科学」ということがし、ろいろといわれた時代が あったではなかったか...

この問題に関してフランス文化研究に携わるものが真っ先に思い出すのは 有名な批評論争の中でロラン・パルトがレイモン・ピカールへの反論とし て発表した「批評と真実」Critique et Véritéであろう. どうやらそれがフ ランスに関して言えば「文学の科学」というようなことを人々が夢見始め たきっかけになったのではないかと思われる.バルトによると「文学の科 学」は「内容, contenus=複数」のSCIENCEではなく,「内容, contenu= 単数Jの「条件, conditions=複数」つまりフォルムのSCIENCEであると いうこと.この科学がかかわりをもつのは「作品によって生成可能な意味 (複数)のヴァリエーション(複数)Jだということである.これに関して はバルトははっきりとチョムスキーの言語学をモデルとすると言明してお り,「諸作品が汎用性のあるシンボルの言語からある一連の規則的な変形, ロジックによって生み出される」以上,そのロジックを研究しなければな らないといったようなことも言っている. (Rolan BARTHES, Critique et Verite, Seuil: Paris, 1966 pp.56-58)

 $(40)$  - 40

どうやらこの「文学の科学Jとはもっぱら規則部門の確立をめざそうとし たものであることがわかる.

ロランバルト自身が後に一種の挫折を認めることになった「文学の科学」 なわけだが,今日のようにコンピュータが大きなパワーと広大なメモリー 空間を持つようになり,しかも莫大な「文学j テキストと「非文学」テキ ストが社会的フィルターをかけられた上でデータベース化された現在こ そ,この「文学の科学」が皮肉にも復活するべき状況が生まれたと言える かもしれない.こういった意味で「文学の科学」がどこまで実証的であり うるか,つまり現実のコーパスを前にどの程度我々の代わりに仕事をして くれるかは,実際のテキストデータベースを前にしてそれに基づくシステ ムがし、かにもっともらしい意味分析を提示できるかにかかっている.「文 学の科学」がフォルマリスムを標梼する以上はこういったアルゴリズムを 作成する上での大きな支えとなるはずであるし,現実のテキストに対して の有効性テストを通してたえず自分自身を修正してし、く性格のものでなけ ればならない.

もし「文学の科学」がまやかしでなく科学であろうとして,それが文学研 究といえるなら,テキスト DBはその「真面目さ」を試すものになる. 逆 にテキストDBをよりよく探索,分析するシステムを完成させようと言う 努力はこの「文学の科学」もまた「文学研究」であると言う意味でまさし く「文学研究」であると言える.先だって,「テキストDBを使用すること 自体が文学研究そのものではない.テキスト DB によって文学の言語情報 をより柔軟に処理することが文学研究のための新たなプラットフォームを 作り出すと考えたほうがよい.」と言った前言はすこし修正することがで きるかもしれない.

さもなければ「文学の科学」は文学研究のためによりよくテキストを読む ための道具にしか過ぎないし,文学研究以前であると言うことも可能なの である.

このことは制度,つまり体制としての文学研究の生産の側に立つ人間に対

$$
-406 \qquad \qquad (41)
$$

していくつかのそラルを提言していると考えることが出来る.

フォルマリスムという口実のもとに必要以上に難解で,難解だけならよい が恣意的で汎用性に欠ける分析を続けながら「文学研究」で食おうとして いるとしたら,それは完全にアカデミズムという体制側に立ってしまって いるということであろう.こういう研究が,一般の読者にとって,テキス トをよりよく味わう上での大きな助けになるとは思い難い,一方でフォル マリスムを標梼しながらも,テキストの自動解析にはまったく役立たない といった矛盾に陥る危険がある.

つまり極端に言えばこうし、う研究は,いかめしいテクニカルタームと理論 で武装したアカデミズムとし、う権威の傘のもと,自身の科学性と厳密さを 強調しているわけで,それは皮肉にもバルトがかつて講壇批評を批判した 時のドグマチスムの罠に陥っているといえないだろうか、状況は逆転し、

「新批評」的テクニカルタームをふりかざすことが大学人のメチエへの鍵 という幻覚すら覚えるのである.一方で真剣にテキストの科学を構築しよ うとする人々の前では「文学」はその「文学性」ゆえにコンピュータなど で扱える問題ではないということがあるとしたら,「こうもり」の例えは 今日でも生きているといえまいか.

最後に現時点で可能でもっとも現実的なテキスト DB活用例を以下 3つに まとめておく.

1 コーパスDBの語彙的分析

構文,意味分析の不完全さを上手な使い方がされれば十分にカバーできる 可能性がある.

2 単に「より柔軟に読む」ための一つの形,テキストをその無数のテキ ストの錯綜のもとで読み込むためにテキストデータベースを利用する.

・今日よくとりざたされるハイパーテキストの概念がこれに近い. (18 世紀アンシクロベディストが夢みたのもまたこのハイパーテキストの概念

に他ならない.残念ながら18世紀は書物に頼らざるを得なかったわけであ る.)

3 研究文献の語葉的検索システム

内容の自動解析には文学作品の意味分析同様の困難さが伴うが,研究文献 のコーパスの語彙検索はその内容に付いて知る手がかりとして相当強力だ と考えうる.少なくとも文学作品に対して語嚢分析を行うのに比べれば ずっと有効なのはいうまでもないだろう.

研究文献のファイル化は光学読み取りシステムの導入によって容易に行う ことが出来るはずである.

# Il. FRAN TEX Tの利用

以下, 91年7月に導入されたばかりのFRANTEXTの新システム(残 念ながらまだパグの数が多し、)に基づいた主要コマンドを簡単に解説して おく.具体的なマニュアルは本稿掲載時には別途日本語で準備ずみの予定 である.メインメニューは 8つのコマンド群から構成されており, FRA NTEX Tにアクセスした際に現れる初期画面は次のようなものである.

#### MENU PRINCIPAL

- 1 : Selection bibliographique
- 2 : Visualisation du corpus de travail
- 3 : Recherche dans les textes
- 4 : Listes de mots (creation/ exploitation)
- $5$ : Fichiers (visualisation/impression/effacement)
- 6 : Gestion des processus paralleles
- 7 : Adaptation du terminal
- 8 : Arret de FRANTEXT

このメニューのうちから必要なタスクの番号を指定することによって、そ れぞれのメニューに対して準備されたサブメニューに移行する.

$$
-404 - (43)
$$

#### 主なコマンド群(コンビュータに対する命令体系)

コマンドメニュー

1. SELECTION BIBLIOGRAPHIQUE コーパスの定義,及び指定

このメニューを選択すると以下のようなサブメニューの画面が現れる.

- 1 : Selection par auteur
- 2 : Selection par titre
- 3 : Selection par date
- 4 : Selection par genre
- 5 : Selection par reference bibliographique
- 6 : Reprise d'un ancien corpus
- 7 : Visualisation des textes selectionnes
- 8 : Sauvegarde de la selection dans um fichier
- 9 : Fin du programme de selection

 $1 - 5$ : Selection

作家名 (メニュー1), タイトル (2), 時代 (3), ジャンル (4) と いった指標をいろいろな形で組み合わせてあるテクスト群を定義する(つ まりコーパスを定義する).

この時その定義に基づいたテクストのリストも自動作成される.

コーパスを使用者の都合に従ってより柔軟に定義することも可能である. (既にあるリストからいくつかの作品を除外,あるいは付加する,リスト とリストを結合する,リストとリストの交わりを求める,あるいは恋意的 に選択されたテクストから新しいリストを作成するなど)

テクストに含まれた表現をもとにコーパスを作成することも可能である. 例えば任意のー表現や表現リストをもとに,それらを含んだテクストのリ ストを作り出したり,表現リストの中に含まれるある表現を一つでも含む テクストのリスト作成といった複雑な作業も可能.

例:「illusionJを含むテクスト,「ombre,feinte, illusion」のうちいずれか を含むテクスト...

6 : Reprise d'un ancien corpus

メニュー 8によって以上のように作成したコーパスに名前をつけ,ファイ ルとして保存することが可能であるが,逆にメニュー6によって過去に作 成した一つ、もしくは複数のコーパスのうちで実際に仕事の対象となるも のを再び取り上げることができる.

インデックス作り,コンコルダンス作成,表現の出現頻度の統計化といっ たテクスト分析のための諸作業はこうして選ばれた作業コーパスに対して 行われる.作業コーパスとして何のファイルも指定しなかった場合には暗 黙裏に一番最近定義したコーパスが作業用のコーパスとなるようである.

7 : Visualisation des textes selectionnes

メニュー 7を選択するとコーパスに含まれるテキストのリストが表示され る.あまり長い場合はコントロールキーを押したまま Cの文字を打つこと によって表示を中断することが出来る. このコントロールキー+ Cはブ レーク信号となっているので全てのタスクを途中で中断するときに使われ る.

8 : Sauvegarde de la selection dans un fichier 以上のように作成したコーパスに名前をつけ,ファイルとして保存するこ とが可能である.

9 : Fin du programme de selection

このサブメニューを抜け出してメインメニューに戻る.全てのメニューに おいてその階層から抜け出すための(つまり終了のための)コマンドは一 番下,メニュ一番号で言うと一番大きい数字で表示される.

\*GENRE (ジャンル)及び DOMAINE (領域)については以下のものの 内から指定が可能となっている.

GENRE (ジャンル)

CORRESPONDANCE, ELOQUENCE, ESSAI, MELANGES LITTERA-IRES, MEMOIRES, PAMPHLET, POESIE, PROSE, RECIT DE VOYAGE, ROMAN, THEATRE, TRAITE, VERS

DOMAINE (領域〉

ADMIN. PUBLIQUE, ARTS, ASTRONOMIE, BATIMENT, BIOLOGIE, CHIMIE, CRITIQUE LITTERAIRE, DROIT, ECONOMIE, ENERGIE, ETHNOLOGIE, HISTOIRE, INDUSTRIE INFORMATION, LINGUISTI-QUE, LOISIRS, MA THEMA TIQUES, MOEURS, OCCUL TISME, PHILOSOPHIE, PHYSIQUE, PSYCHOLOGIE, RELIG. SOC. SECR., SC. DE LA TERRE, SPORTS

\*コーパス選定時でアステリクスを使用することは一つのデータを与える 代わりに複数のデータリストを与えることを意味する.

例: a=Camusとした場合はカミュ一人を作家として指定することになる が, a=\*とした場合は複数の作家リストを指定したし、という意味になる のでコンビュータは次に作家のリストを定義するように問い返して来る.

(46)

2. VISUALISATION

このコマンドを利用してコーパスの内容を確認表示することができる.

VISUALISATION SOMMAIRE (コーパスの内容をテクスト数と単語数 のみの表示)

VISUALISATION DET AILLEE (コーパスに含まれるテクストのリスト を具体的に表示)

3. RECHERCHE DANS LES TEXTES テキスト検索のためのコマンド

ある表現,あるいは表現リストを指定した上で,いろいろな条件に従って コーパスに対して検索をかける.この際その表現の含まれる文脈(この大 きさも指定可能)がリストアップされ,同時にその表現の含まれる作品の レファレンス,および表現の見つかった位置を明記した参照リストも作成 される.

任意の表現,あるいは表現リストにつき,コーパス中での出現頻度を計算 したり,インデクスを作成することもできる.

検索したい表現(composant)の設定法

このメニューを選ぶとシステムは直ちに検索したい表現を指定するように 求めてくる.最も単純な設定法は l単語,もしくは 1表現を完全な綴りで 与える方法である.

検索したし、表現(composant)の設定時でアステリクスを使用することは 一つのデータを与える代わりに複数のデータからなるリストを与え,その 中の任意の表現を検索することを意味する.

例: espritとした場合はespritという単語を指定することになるが, \*とし

$$
-400 - (47)
$$

た場合は複数の単語によって構成される単語リストを指定したいという意 味になるのでコンピュータは次に単語のリストを定義するように問い返し て来る.

完全な綴りで検索表現を指定する以外に単語の前におく次のような特殊記 号があって検索をより柔軟なものにしている.

&I リスト を指定 &lvins"vins"という予め作成されたワードリスト

&q 任意の一語 de toutes &q forces "de toutes"+任意の 1単語+ "forces"

&c 動詞活用 &cpleurer"&c"の後に動詞の原型(例えば"pleurer")をおくとその全ての活用形を検索できる

&t ジョーカー &t%ique, &tanti%isme "%"はジョーカーとした い任意の文字列の位置を示す. 使用例はそれぞれ 任意の文字列+ "ique", 及びに "anti" +任意の文字列+ "isme" を表わしている.

^ 除外マーク le^genre masculin le+ "genre" 以外の任意の単語 +"masculin"という意味.

次の特殊記号は一般に単語の後に置き単語の位置や特性の指定に使う.

\$L) 行末 plan\$L) 行末のplanとし、う単語

\$P) 頁末 plan\$P) 頁末のplanとし、う単語

\$F)文末,文頭 pourquoi\$F) 文末の pourquoi \$F)pourq uoi 文頭の pourquoi

\$N) 固有名詞

\$1) イタリック

検索したい表現・(composant)が 1つ設定されるとシステムはこれと併せ て検索したい次の表現を聞いて来る.

composant 2:

2つ目の検索表現を設定するときは前回同様にする.

それが終わるとさらに 3つ目を聞いて来るのでそれ以上設定する必要のな いときは単にリターンキーをうって確定すればよい.

composant 3:

複数の検索表現を指定したときはその間の位置関係の指定を聞いて来るの でこれを指定することができる.

例:

1>2 表現1が表現2の前にあるケースを指定.

2l 上と逆のケース.

1)2,4 表現 1が表現 2の前にありそのあいだの最大距離が 4語を越えな いケースを指定.

検索表現が設定されるとシステムは次のような文で検索結果を表示する際 の文脈の長さの指定を求めてくる.

La largeur du contexte restitue est egale a une phrase par defaut Voulez-vous un contexte plus large  $(\frac{\alpha}{n})$ :

デフォルトの値は l文なので,それでよい場合は0 (ouiの省略)と答え る.独自に文脈を指定したければNとして続く質問に答えて行けばよい.

検索結果の表示(VISUALISATION)

検索の条件が決定するとシステムは結果の表示方法について次の 2つから 選ぶように求めてくる.

 $398 - (49)$ 

Voulez-vous

1 : Une visualisation immediate des resultats

2 : Une visualisation differee des resultats

Indiq uez votre choix (1 ou 2) :

1 : Une visualisation immediate

検索に応じてリアルタイムに結果が表示される.画面への書き込みの文だ け時間の無駄であるので通信料,使用料の制約がある日本での使用には勧 められない.

2 : Une visualisation differee

コンピュータが検索を終了した時点で結果を表示する.

このメニューを選ぶと次のような作業が可能という利点がある.

\*結果の項目ごとの表示

\*番号のふられた結果項目をその番号を指定して自由に呼び出す.

\*結果項目を作家名のアルファベット順,時代順などに応じて並べ変え る.

\*結果項目の中から必要なもののみを選び出したり.不要なものを削除. \*結果を\*\*\*. RESという拡張子をもったファイルに保存できる.

検索が開始されと次のような画面が現れる.

#### \*\*\*\*\*\*\*\*\*\*\*POSSIBILITE DE PROCESSUS P ARALLELE\*\*\*\*\*\*\*\*\*\*\*

10% 20% 30% 40% 50% 60% 70% 80% 90% 100% 一一一一 I一一一一 I一一一一 I一一一一 I一一一一 I一一 I一一一一 I一一一一 I-一一一 I一一-- I \*\*\*\*\*\*\*\*\*\*\*\*\*\*\*\*\*\*\*\*\*\*\*\*\*\*\*\*\*\*\*\*\*\*\*\*\*\*\*\*\*\*\*\*\*\*\*\*\*\*\*\*\*\*\*\*\*\*\*\*\*

終了すると

Recherche terminee. Nomber de solutions trouvees : 66 という風にいくつの例が見つかったかを表示し,検索結果を表示するかど  $(50)$   $-39$ 

うかをたずねてくる.

Vous pouvez :

1 : Visualiser les resultats

2 : Arreter le programme

Indiq uez votre choix (I ou 2) :

ここで 2と答えると折角の結果が表示されないので lを選ぶと次のような 画面が現れる.

これが検索結果の第1例である.

Ex. 1 (Selec.) --Ex disponibles 66 --Ex. selec. 66 Q665/REGNIER.M / LES SATIRES 1 A 13 / 1689 pages  $47 \angle$  SATIRE 5 auster(re en ses fac\_ons, se've(re en ses propos, qui dans un labeur juste esgayoit son repos, d'hommes yous faisant dieux, yous paissoit d'ambrosie et donnoit place au ciel a $\langle$  vostre  $\langle$  fantasie $\rangle$ .

?-aide s-suiv. p-prec. r-revoir i-increment n-voir-num. o-oter O-oter toutg-garder G-tout\_garder e echant, Z-zoom\_A V Z-zoom\_AR a-archiY. f-fin t-tri 画面の下に現れるメニューからs-suiv.を選ぶと次の例が現れる. Z-zoomを 選ぶと検索表現の含まれる文脈がズームのように拡大される. t-triは結果

を並び変えるときに使う.?-aideでヘルプが表示され, f-finで終了である.

4. LI STE DE MOTS 単語リストの作成,インデックス作成等の単語についての作業 OPERATIONS SUR LES LISTES DE MOTS

- 1 : Editeur de listes de mots
- 2 : Conjugaison d'un verbe

 $396 -$  (51)

3 : Extracrion du vocabulaire

4 : Extraction du vocabulaire (avec indication des frequences)

5 : Index des mots d'une liste

6 : Calcul des frequences d'un mot ou des mots d'une liste

7 : Distribution des frequences d'un mot ou des mots d'une liste

8 : RETOUR AU MENU PRINCIPAL

1 : Editeur de liste de mots

任意に単語リストをつくる.

2 : Conjugaison d'un verbe

動詞の活用リストをつくる.

3 : Extraction du vocabulaire

あるコーパスで使用されているある基準に従った単語のリストを作成.

4 : Extraction du vocabulaire (avec indication des frequences)

上記のリストをその使用頻度表と共に作成.

5 : Index des mots d'une liste

指定した Iつあるいは複数の単語(単語リスト)でインデックスを作成.

6 : Calcul des frequences d'un mot ou des mots d'une liste

指定した lつあるいは複数の単語(単語リスト〉の使用頻度表を作成.

5 . F I CH I ER (VISUALISATION/IMPRESSION/EFFACEME-NT)

ファイル (FICHIER) の操作

### GESTION DES FICHIERS

- 1 : Visualisation d'Un fichier. mot ou. asc
- 2 : Editeur de contextes (fichiers. res)
- 3 : Expansion d'un fichier, res en fichier, asc
- 4 : Impression d'un fichier. asc ou. mot au centre serveur
- 5 : Liste des fichiers existants
- 7 : RETOUR AU MENU PRINCIPAL

各作業につき,ホストコンビュータ側に以下のような拡張子を持ったファ イルを作成することができる.

- \*\*\*・mot 単語リストの保存されるファイル
- \*\*\* cor コーパスの保存されるファイル
- \*\*\* res 検索結果が圧縮された形で保存されるファイル

\*\*\* asc 圧縮された検索結果が解凍されたファイル

1 : Visualisation d'un fichier, mot ou, asc

このメニューによりファイルの中身を覗くことが出来る.

2 : Editeur de contextes

圧縮された検索結果のファイルの内容を表示して,次のような様々な操作 を加えることができる.

\*検索文字列の含まれるコンテクストをズームで広げる.

\*検索結果の項目ごとの表示

\*番号のふられた結果項目をその番号を指定して自由に呼び出す.

\*結果項目を作家名のアルファベット順,時代順などに応じて並べ変え る.

\*結果項目の中から必要なもののみを選び出したり,不要なものを削除. \*以上の結果を\*\*\*.RESという拡張子をもったファイルに再び保存で きる.

3 : Expansion d'un fichier. res en fichier. asc 圧縮されたファイルはそのままでは印刷などができないのでこのコマンド で解凍する.

5 : Liste des fichiers existants 現存している全てのファイル名を表示

6 : Destruction de fichiers ファイル削除

$$
-394 - (53)
$$

\*SORTIE 検索結果を単に画面に出力するか,ファイルに出力するか, もしくはその双方に出力するかを指定する.(ブレーク信号を送信した後 でこのコマンドを出すことができる点で他のコマンドと異なる.)作業結 果をファイルとして保存したい場合は当然このコマンドでファイル出力を 指定する必要がある.

AF FICHER ファイルの内容を覗きたいときに使う.

IMPRIMER ファイルの内容をプリンターに出力したいときに使う.

CON JUG ある動詞の活用系を調べるときに使う.

6. GEST ION DES PROCESSUS PARALLELES いわゆる,パックグラウンド処理(並行プロセス)の管理

91年7月から導入された新システムの目玉的機能と言える. 巨大なコーパ スに対する検索,結果の印刷等時間のかかる処理をパックグラウンドで行 いながら同時進行的に(マルチタスク)別の仕事をすることができる.特 に日本などの遠隔地からアクセスしている場合はこの助けをかりると通信 費,使用料とも大きな節約ができる.

任意の作業を開始した時点でブレーク信号( CTRL+Cで得られる.) を入力するとARRET (停止), REPRISE (再開) と同時にCONTINUER EN PROCESSUS PARALLELE (バックグラウンド処理=並行処理での 作業継続)というオプションが現われるのでこれを選択することによって パックグラウンド処理が得られることになる.検索作業の場合には結果が 保存されるファイル名を聞いて来るのでそれに応える必要がある.

メインメニューの6.GESTION DES PROCESSUS PARALLELESを選択 するとどうし、う並行処理が継続中であるか,どんなファイルに結果が保存 されているか等を知ることができる.

7. ADAPTATION DU TERMINAL

使用している端末機の設定.一般に日本の主なコンビュータではこのメ ニューは使う必要がないのでここでは触れない.初期設定のままで使って 問題がない.

8. ARRET DE FRANTEXT

フランテクスト終了のためのコマンド.このメニューを選ぶとシステムは 確認を求めて来るのでそれにはO(oui)と答えればよい. それに続いて使用 中の通信ソフトを終了することによって完全に通信が終了する.